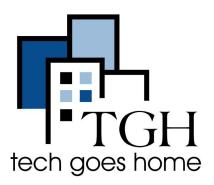

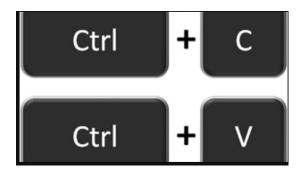

# **Copy and Paste**

A few reasons why users might want to copy and paste are as follows:

- 1. Copy a web address from a document and paste into an internet browser such as Chrome, Mozilla or Internet Explorer.
- 2. Copy an email address from one source to paste within an email account.
- 3. Copy a picture from a web page to paste in a document.

## **Chromebook Users**

# Copy

- 1. Choose one of the options below. Press these keys on the keyboard at the same time:
  - · Control (Ctrl) key + c

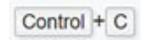

- Highlight item to copy and right-click until the menu box is displayed. Select the Copy option
- 3. Highlight item to copy and select **Edit** from the Menu toolbar at the top of the page. Select the **Copy** option.

#### Example

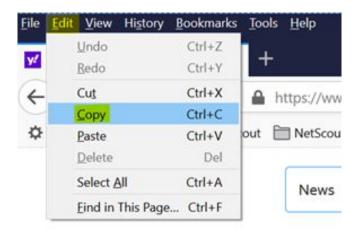

#### **Paste**

1. Choose one of the options below Press these keys on the keyboard at the same time

Control

- Control (Ctrl) + v
- 2. Highlight item to copy and right-click until the menu box is displayed. Select the **Paste** option
- Highlight item to copy and select Edit from the Menu toolbar at the top of the page. Select the Paste option.

#### Example:

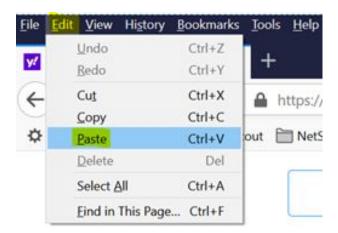

# **Apple Users**

### Copy

Press these keys on the keyboard at the same time

• Command + c

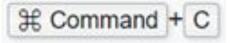

#### <u>Paste</u>

Press these keys on the keyboard at the same time

Command + v

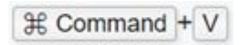